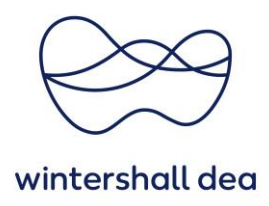

## **ZWEI-FAKTOR-AUTHENTIFIZIERUNG IM COUPA SUPPLIER PORTAL**

Coupa Supplier Portal (CSP) – Kurzanleitung

Version 1.0 (August 2023)

## **1. Allgemeine Informationen**

Um zu gewährleisten, dass Ihre Daten sicher sind, hat Coupa eine **Zwei-Faktor-Authentifizierung (2FA)** für alle sensiblen Daten eingeführt.

Um die Sicherheit Ihrer Zahlungseinstellungen in Coupa zu erhöhen, ist die Zwei-Faktor-Authentifizierung bei sensiblen Daten und/oder Kontoaktualisierungen zwingend zu verwenden, z.B. bei Änderungen bezügliche Ihres Rechtsträgers, Überweisungs- und Bankkontoinformationen.

Melden Sie sich bei Ihrem CSP-Konto an und wählen Sie aus dem Dropdown-Menü Ihres Benutzernamens **"Kontoeinstellungen"** aus:

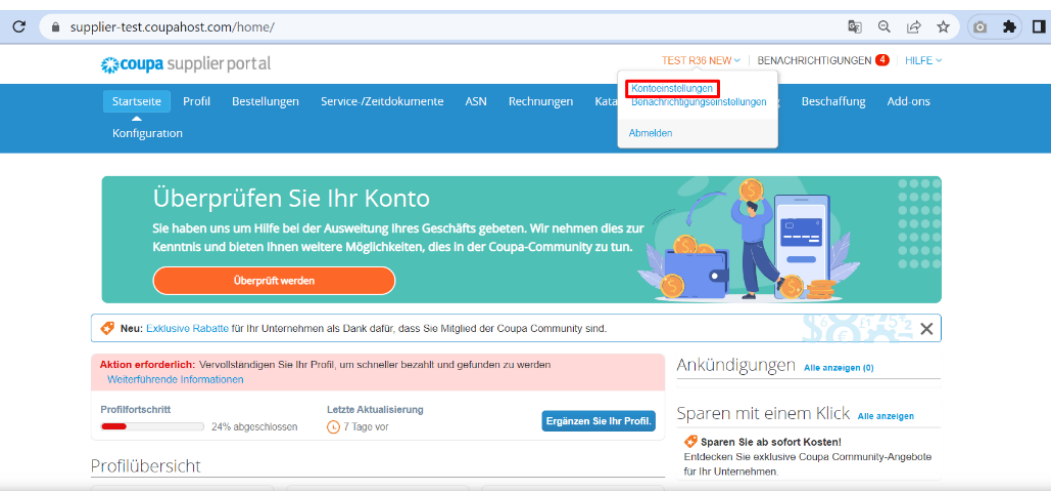

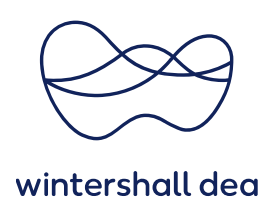

## **2. Durchführung der Zwei-Faktor-Authentifizierung**

Klicken Sie auf der linken Seite in "Mein Konto" auf "Sicherheit und Zwei-Faktor-**Authentifizierung"**.

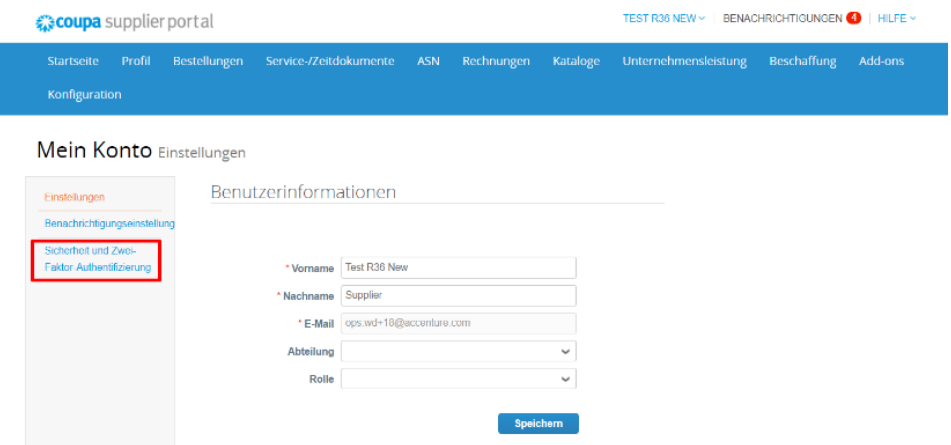

Es wird ein Pop-up-Fenster angezeigt, in dem Sie informiert werden, auf welche Art die "Zwei-Faktor-Authentifizierung" durchgeführt werden kann. Entweder per App über z.B. Google Authenticator oder per SMS auf ein Mobiltelefon.

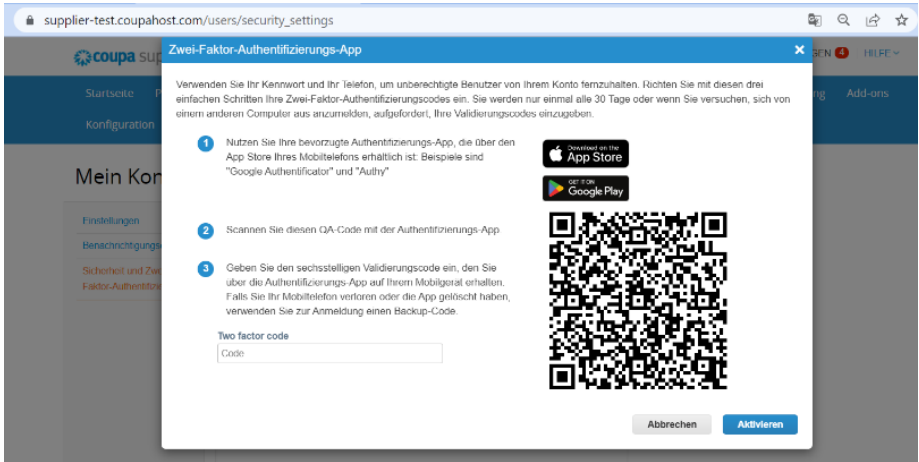

Für jede Option, die Sie als Authentifizierungsmethode verwenden möchten, markieren Sie das Kästchen neben Aktivieren und Coupa wird Sie durch die Schritte zur Aktivierung führen.

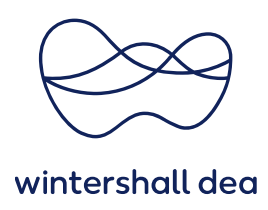

Entscheiden Sie sich zunächst, wann die Zwei-Faktor-Authentifizierung gelten soll und setzen Sie anschließend den Haken für die Durchführung mittels App oder SMS.

## Mein Konto Sicherheit und Zwei-Faktor-Authentifizierung

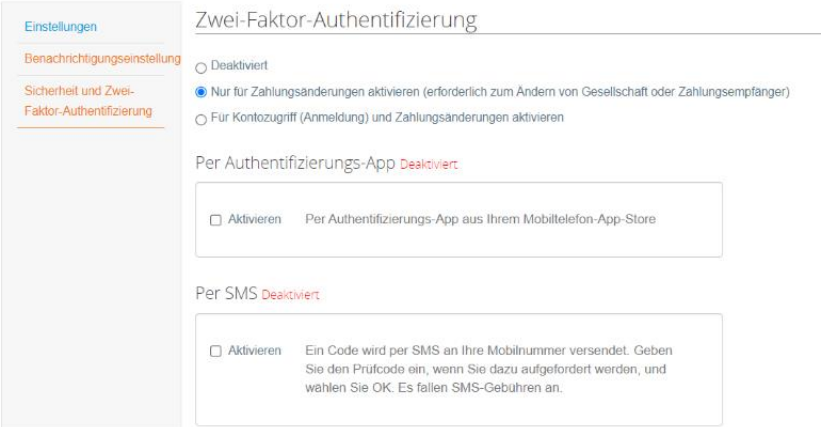

Bei der **SMS-Authentifizierung** wird ein Pop-up-Fenster zur Überprüfung der Telefonnummer angezeigt:

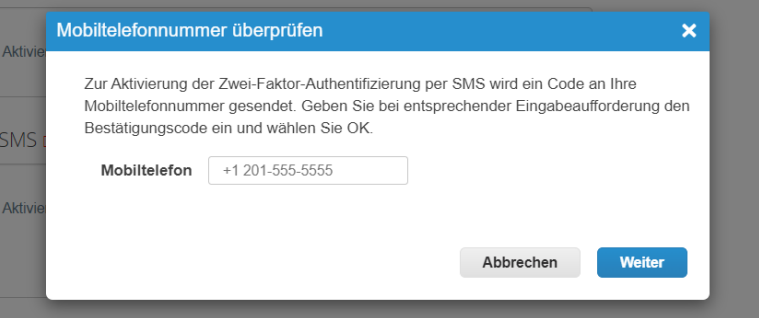

Tragen Sie Ihre **Telefonnummer** inkl. dem **Ländercode** ein und klicken Sie auf **Weiter.** Es wird ein Verifizierungscode an die von Ihnen hinterlegte Telefonnummer gesendet.

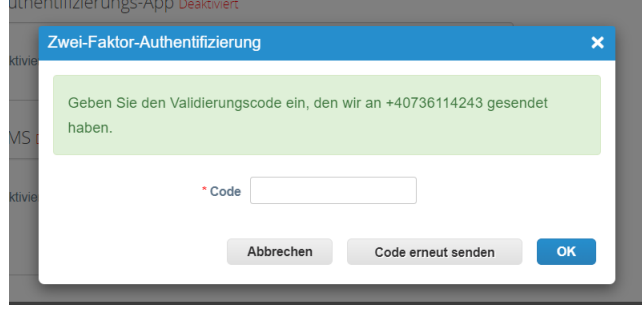

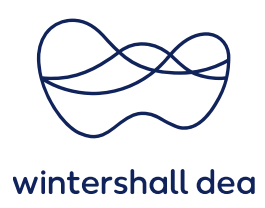

Geben Sie den Code ein und klicken Sie auf "OK".

Es werden Backup-Codes zum Speichern bereitgestellt. Wählen Sie **"Drucken"** oder "Herunterladen". Die Wiederherstellungscodes werden heruntergeladen und die "Zwei-Faktor-Authentifizierungs-App" wird aktiviert.

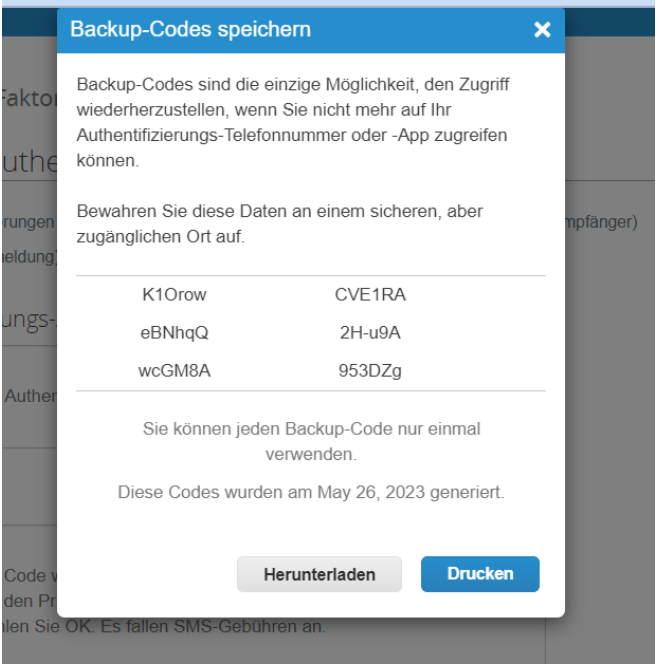

Nach erfolgreicher Aktivierung wird eine Bestätigungs-E-Mail versandt.

Mein Konto Sicherheit und Zwei-Faktor-Authentifizierung

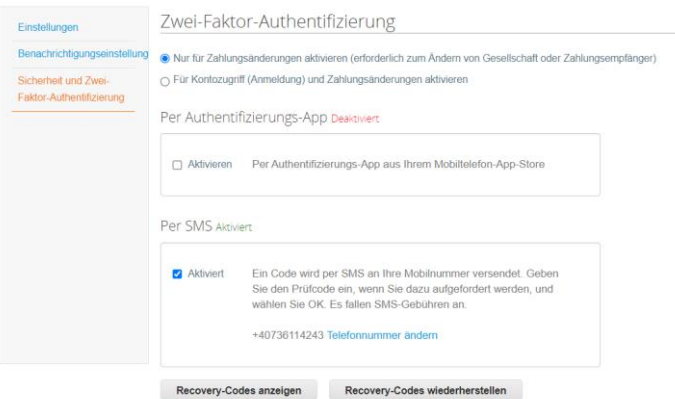